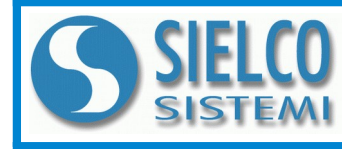

**SIELCO SISTEMI srl** via Roma, 24 - 22070 Guanzate (CO) – Italy Tel: +39 031899671 – Fax: +39 031976966 e-mail: [info@sielcosistemi.com](mailto:info@sielcosistemi.com) website: [http://www.sielcosistemi.com](http://www.sielcosistemi.com/)

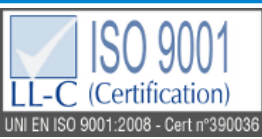

**Moduli I/O distribuito in contenitore modulare da 6 moduli DIN 4 canali ingresso per mA 4 canali ingresso per Volt comunicante su rete RS-485**

# **Manuale Operativo – protocollo MODBUS SS 10015 Versione Firmware : 5501**

Tutti i dati condivisi da un modulo comunicante con protocollo Modbus RTU / Modbus ASCII vengono mappati in tabelle, dove ad ogni dato viene associato un determinato indirizzo.

Ogni dato può essere di due tipi:

- "REGISTRO", costituito da 2 byte (word di 16 bit), può essere associato a ingressi o uscite analogiche, variabili, set-point, ecc...

- "COIL", costituito da 1 bit singolo, può essere associato a ingressi digitali, uscite digitali oppure a stati logici .

Un registro può anche contenere l'immagine (specchio) di più coils, ad esempio i 16 ingressi digitali di un dispositivo possono essere letti o scritti come bit, quindi singolarmente, indirizzando il coil relativo ad ogni ingresso, oppure possono essere letti o scritti come un'unica porta indirizzando il registro associato, dove ogni bit corrisponde ad un coil.

Nel protocollo Modbus, i registri ed i coil si suddividono nei seguenti banchi di indirizzi:  $0$ xxxx e  $1$ xxxx = Coils (bit)

3xxxx e 4xxxx = Registri (word)

Durante l'indirizzamento dei registri quando sono utilizzate funzioni di lettura e/o scrittura dei registri e dei coils utilizzare le tabelle sotto-riportate.

E' possibile accedere ai registri interni del modulo tramite comando diretto Modbus RTU oppure Modbus ASCII.

# **TABELLA COILS**

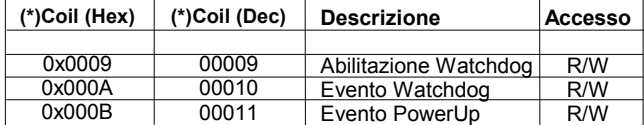

#### **NOTE:**

### **(\*) Togliere 1 alla cifra di posizione registro e/o coil.**

I registri ed i coils marcati nella colonna 'Accesso' con la dicitura RO sono registri di sola lettura (Read Only).

I registri ed i coils marcati nella colonna 'Accesso' con la dicitura R/W sono registri di lettura e scrittura (Read/Write).

Per i moduli della serie SS10000, il banco 0xxxx è lo specchio del banco 1xxxx, come il banco 3xxxx è lo specchio del banco 4xxxx, quindi ad esempio il primo registro può essere indirizzato indifferentemente come 30002 (con la funzione 04) o 40002 (con la funzione 03).

### **CODICI FUNZIONE MODBUS SUPPORTATE**

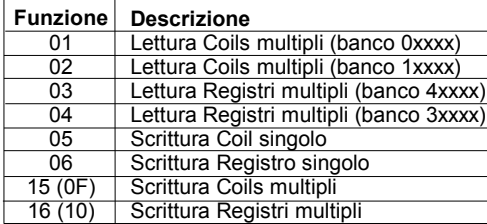

# **TABELLA REGISTRI**

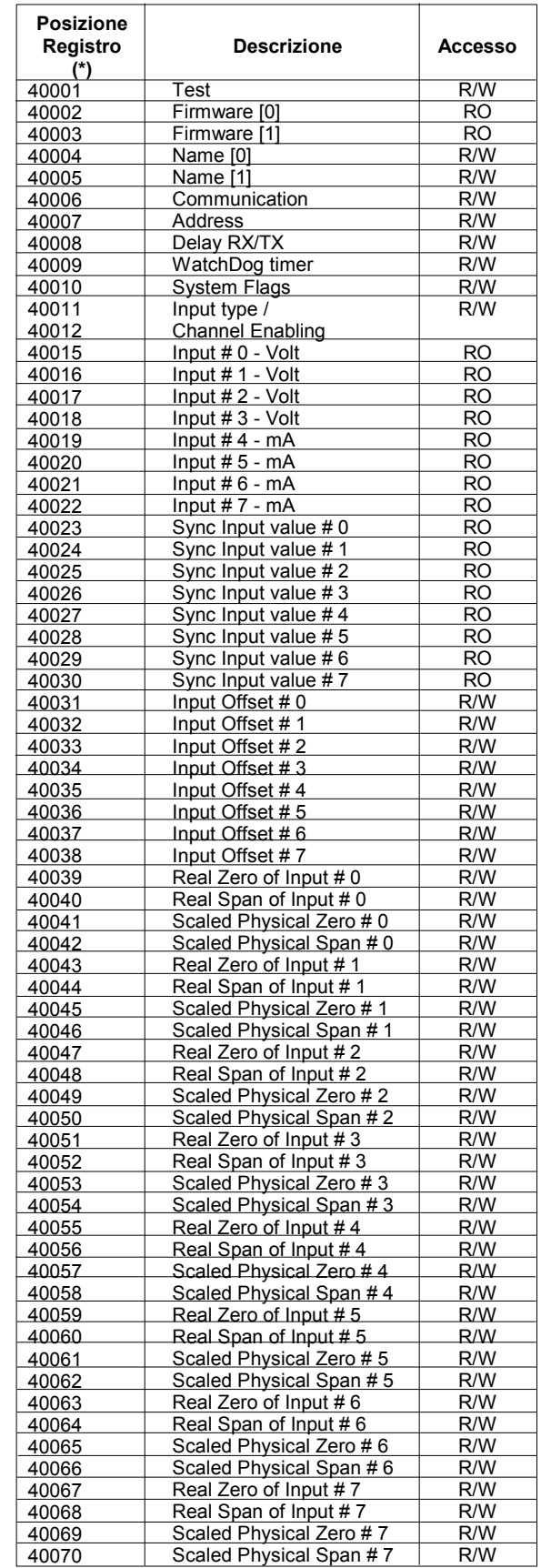

# **DESCRIZIONE REGISTRI MODBUS**

#### **40001 : TEST**

Questo registro viene utilizzato per eseguire le seguenti funzioni:

- Campionamento Sincronizzato (vedi descrizione nella sezione "Procedure")

#### **40002 / 40003 : VERSIONE FIRMWARE (FIRMWARE)**

Campo di 2 registri di sola lettura, che contiene l'identificativo firmware dato dal costruttore.

- Default del costruttore: 5501 (hex)

#### **40004 / 40005 : NOME APPARATO (NAME)**

Campo di 2 registri (4 byte o 4 caratteri ASCII) a disposizione dell'utente, può contenere il nome dell'apparato o una sigla che ne identifica la funzione all'interno dell'impianto. Ciascuno dei 4 byte può contenere qualsiasi valore da 0 a 255, quindi anche caratteri ASCII. Il valore di default di questo campo contiene l'identificativo del modulo in caratteri ASCII.

- Default del costruttore: "A015" (ASCII).

#### **40006 : COMUNICAZIONE (COMMUNICATION)**

Se si desidera impostare i dati di comunicazione da PC, è necessario impostare i bit di questo registro secondo la tabella seguente, al fine di programmare il baud-rate, il tipo di parità ed il tipo di protocollo. La programmazione dei parametri software non è necessaria se l'impostazione viene eseguita mediante interruttori DIP

- Default del costruttore: 38400 bps, modo RTU, parità NONE

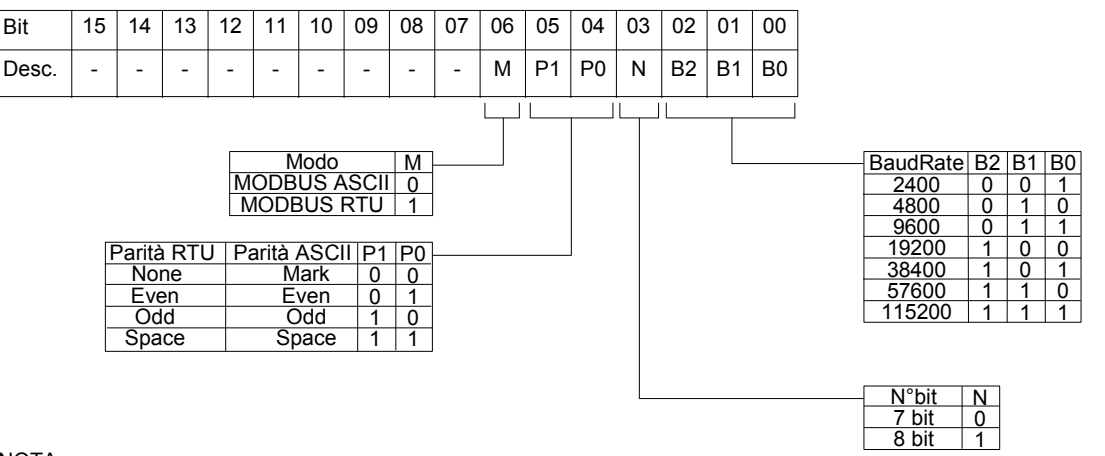

NOTA:

- il numero di bit è ignorato, in quanto in modalità ASCII è fisso a 7 ed in modalità RTU è fisso a 8.

#### **40007 : INDIRIZZO (ADDRESS)**

Contiene l'indirizzo del modulo; sono permessi gli indirizzi da 1 a 247.

Ogni modulo connesso alla stessa rete deve avere un indirizzo univoco.

L'indirizzo 255 è utilizzato per le funzioni broadcast

- Default del costruttore: 01

#### **40008 : DELAY RX/TX**

Indica il valore del tempo di ritardo tra la ricezione di un comando e la trasmissione della risposta, espresso in millisecondi. - Default del costruttore: 01(1 ms.)

#### **40009 : WATCHDOG TIMER**

Contiene il valore del timer WatchDog, espresso in step di 0,5 secondi. Se il WatchDog è abilitato e il modulo non riceve comandi per un tempo pari al valore contenuto in questo registro, scatta l'allarme WatchDog (vedi descrizione nella sezione "Procedure"). - Default del costruttore: 10 (5 sec.)

#### **40010 : SYSTEM FLAGS**

Questo registro contiene i flag di sistema: ogni bit del registro corrisponde ad un parametro, secondo la tabella sotto riportata. **Abilitazione ALLARME WATCHDOG**

Abilita l'allarme di WatchDog. Se l'allarme è abilitato e il modulo non riceve comandi per un tempo superiore a quello specificato nel registro 40009, scatta l'allarme di WatchDog (vedi descrizione nella sezione "Procedure").

0 = Watchdog disabilitato

# 1 = Watchdog abilitato **Evento ALLARME WATCHDOG**

Indica lo stato dell'allarme WatchDog. Se l'allarme è abilitato e il modulo non riceve comandi per un tempo superiore a quello specificato nel registro 40009, questo bit viene forzato a 1. Per annullare l'allarme settare questo bit a 0. Se il bit viene forzato a 1 tramite un comando dall'unità Master, sarà simulato un evento watchdog e verrà generata una condizione di allarme.

0 = Condizione normale

# 1 = Condizione di allarme

**Evento POWER-UP**

Questo bit viene forzato a 1 ad ogni accensione, indicando che il modulo è stato spento oppure resettato. Scrivendo il bit a 0 e monitorando il suo stato, è possibile sapere se è avvenuto un reset del modulo.

0 = il modulo non si è resettato

1 = reset avvenuto**.**

E' possibile utilizzare questo registro per leggere o scrivere contemporaneamente tutti i bit senza dover implementare le funzioni specifiche di scrittura/lettura dei coils (01-02-05-15). Durante la scrittura, i coils di sola lettura vengono mascherati.

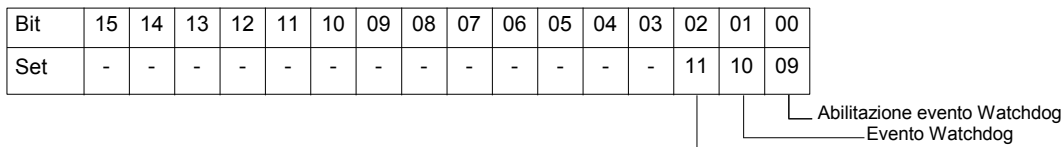

#### **40011 / 40012 : IMPOSTAZIONE TIPO INGRESSI e ABILITAZIONI (INPUT TYPE / CHANNEL ENABLING)**

Contiene la programmazione del tipo di sensore collegato ad ogni ingresso. Si consiglia di disabilitare i canali non utilizzati. Il codice relativo al tipo di ingresso è formato da 4 bit, secondo la tabella a fianco:

- Default del costruttore: 04 e 05 (SS10015)

- I canali di ingresso sono fissi; è possibile programmarne la disabilitazione. Inserire i valori di programmazione (a gruppi di 4 bit) nei registri secondo la tabella sotto riportata:

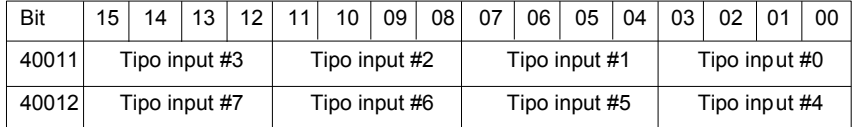

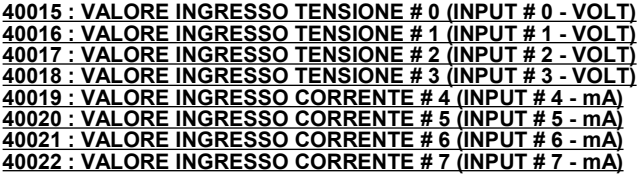

Questi registri restituiscono la misura di ogni canale, convertita in unità ingegneristiche:

I valori sono espressi in mV per gli ingressi in tensione.

I valori sono espressi in uA per gli ingressi in corrente.

Il formato è un numero intero di 16 bit con segno; il numero di decimali dipende dal tipo di ingresso, secondo la tabella soprastante.

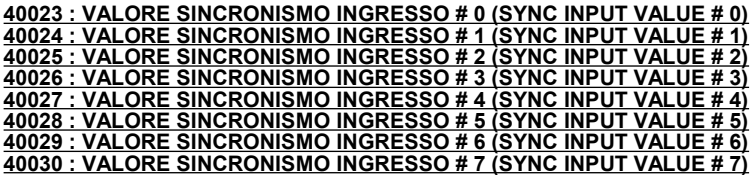

Quando il modulo riceve il comando di Sincronismo (vedi descrizione nella sezione "Procedure"), i valori attuali degli ingressi presenti nei registri 40015÷40022 vengono salvati in questi registri, canale per canale, per poter essere riletti dall'utente in un secondo tempo.

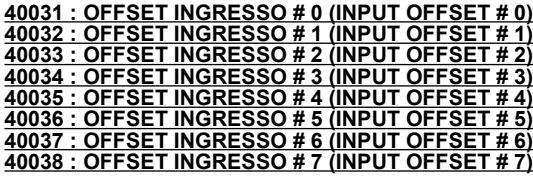

Introduce un offset sulla misura di ogni canale analogico. Il valore è espresso nello stesso formato dei registri di ingresso.

**40039: ZERO REALE DI INGRESSO #0 (REAL ZERO OF INPUT #0) 40040: SPAN REALE DI INGRESSO #0 (REAL SPAN OF INPUT #0) 40041: ZERO FISICO SCALATO #0 (SCALED PHYSICAL ZERO #0) 40042: SPAN FISICO SCALATO #0 (SCALED PHYSICAL SPAN #0)**

**40043: ZERO REALE DI INGRESSO #1 (REAL ZERO OF INPUT #1) 40044: SPAN REALE DI INGRESSO #1 (REAL SPAN OF INPUT #1) 40045: ZERO FISICO SCALATO #1 (SCALED PHYSICAL ZERO #1) 40046: SPAN FISICO SCALATO #1 (SCALED PHYSICAL SPAN #1)**

**40047: ZERO REALE DI INGRESSO #2 (REAL ZERO OF INPUT #2) 40048: SPAN REALE DI INGRESSO #2 (REAL SPAN OF INPUT #2) 40049: ZERO FISICO SCALATO #2 (SCALED PHYSICAL ZERO #2) 40050: SPAN FISICO SCALATO #2 (SCALED PHYSICAL SPAN #2)**

**40051: ZERO REALE DI INGRESSO #3 (REAL ZERO OF INPUT #3) 40052: SPAN REALE DI INGRESSO #3 (REAL SPAN OF INPUT #3) 40053: ZERO FISICO SCALATO #3 (SCALED PHYSICAL ZERO #3) 40054: SPAN FISICO SCALATO #3 (SCALED PHYSICAL SPAN #3)**

**40055: ZERO REALE DI INGRESSO #4 (REAL ZERO OF INPUT #4) 40056: SPAN REALE DI INGRESSO #4 (REAL SPAN OF INPUT #4) 40057: ZERO FISICO SCALATO #4 (SCALED PHYSICAL ZERO #4) 40058: SPAN FISICO SCALATO #4 (SCALED PHYSICAL SPAN #4)**

**40059: ZERO REALE DI INGRESSO #5 (REAL ZERO OF INPUT #5) 40060: SPAN REALE DI INGRESSO #5 (REAL SPAN OF INPUT #5) 40061: ZERO FISICO SCALATO #5 (SCALED PHYSICAL ZERO #5) 40062: SPAN FISICO SCALATO #5 (SCALED PHYSICAL SPAN #5)**

**40063: ZERO REALE DI INGRESSO #6 (REAL ZERO OF INPUT #6) 40064: SPAN REALE DI INGRESSO #6 (REAL SPAN OF INPUT #6) 40065: ZERO FISICO SCALATO #6 (SCALED PHYSICAL ZERO #6) 40066: SPAN FISICO SCALATO #6 (SCALED PHYSICAL SPAN #6)**

**40067: ZERO REALE DI INGRESSO #7 (REAL ZERO OF INPUT #7) 40068: SPAN REALE DI INGRESSO #7 (REAL SPAN OF INPUT #7) 40069: ZERO FISICO SCALATO #7 (SCALED PHYSICAL ZERO #7) 40070: SPAN FISICO SCALATO #7 (SCALED PHYSICAL SPAN #7)**

Imposta la scalatura, se desiderata, dei registri di ingresso (40015÷40022) nel relativo parametro fisico. La scalatura effettua un'associazione dei parametri reali ai

parametri fisici cui è riferita la grandezza misurata. Impostare nei campi " Zero Reale di Ingresso" (valore di inizio scala) e "Span Reale di ingresso" (valore di fondo scala) relativo ad ogni canale, il campo di misura del valore elettrico misurato dal dispositivo e nei campi "Zero Fisico Scalato" (valore di inizio scala) e "Span Fisico Scalato" (valore di fondo scala) relativo ad ogni canale il campo di misura del valore convertito.

Esempio:

Per convertire l'ingresso da 0-10 V in parametri fisici 100-2000 litri, impostare i seguenti parametri:

40039 = 0 40040 = 10000

 $40041 = 100$   $40042 = 2000$ 

Nei registri di ingresso si otterranno i seguenti risultati di associazione:<br>0 V = "10"

0 V = "10" 5 V = "1050" 10 V = "2000" La predisposizione di default di questi registri è 0 per i parametri di Zero ed 1 per i parametri di Span, al fine di fornire i reali parametri dei segnali di ingresso misurati dal dispositivo.

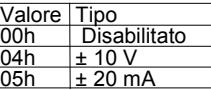

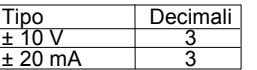

#### **UTILIZZO DELLA FUNZIONE "INIT"**

# **PROCEDURE**

La funzione "INIT" consente di settare il dispositivo in configurazione di default, indipendentemente dalla programmazione software effettuata. Per utilizzare questa modalità gli interruttori dip devono essere tutti in posizione OFF.

La funzione di INIT forza modalità RTU, parità NONE, baud rate 9600, numero di bit = 8, indirizzo 1

- Collegare alla rete RS485 solamente il dispositivo da programmare.

- Spegnere il dispositivo.
- Connettere il morsetto INIT al morsetto REF.
- Accendere il dispositivo.

- Controllare che il LED verde "PWR" posto sul fronte del modulo sia acceso.

In caso contrario, controllare i collegamenti dell'alimentazione (morsetti V+ e V-).

- Impostare la porta di comunicazione con i seguenti valori

- Modalità = Modbus RTU baud-rate = 9600 bps
- parità = None
- $n^{\circ}$  bit = 8
- bit di stop = 1
- Il modulo risponde all'indirizzo 01 .
- Leggere o programmare le impostazioni desiderate nei registri:
	- 40006 : "Comunicazione" per l'impostazione del baud-rate
		- 40007 : "Indirizzo" per impostare l'indirizzo di rete del modulo
- Spegnere il dispositivo.
- Scollegare il morsetto INIT dal morsetto REF.
- Accendere il dispositivo con tutti gli interruttori DIP in posizione OFF.
- Impostare la porta di comunicazione con il baud-rate programmato nel registro 40006.
- Il modulo risponde con l'indirizzo programmato nel registro 40007.

**NOTA**: La programmazione di default dei moduli in fase di produzione è la seguente:

- $-$  Indirizzo  $\cdot$  01
- Baud-rate : 38400 bps
- Protocollo : RTU
- Parità : None

#### **WATCHDOG**

I moduli della serie SS10000 sono provvisti del timer Watchdog il quale, se abilitato, fa scattare un allarme ogni volta che la comunicazione tra il modulo ed il master rimane inattiva per un tempo superiore a quello configurato.

In condizione di allarme il led PWR posto sul fronte del modulo inizia a lampeggiare una volta al secondo e viene impostato a 1 il coil "Evento Watchdog".

Per uscire dalla condizione di allarme, inviare un comando al dispositivo, resettare il coil "Evento Watchdog": il led smette di lampeggiare.

#### **SINCRONISMO**

La funzione di Sincronismo è costituita da un comando di Broadcast inviato a tutti i moduli della rete. Quando i moduli ricevono il comando di Sincronismo, tutti i valori di ingresso vengono salvati negli appositi registri, per poter essere riletti in un secondo tempo. E' così possibile leggere il valore a cui si trovavano di tutti gli ingressi nell'istante in cui è stato inviato il comando di Sincronismo.

Per inviare il comando di sincronismo, scrivere il valore 10 nel registro "Test" (40001), all'indirizzo di rete '255'.

NOTA: I valori di sincronismo non vengono salvati in eprom, quindi all'accensione del modulo, il valore presente nei registri di sincronismo viene resettato.

#### **CONFIGURAZIONE TRAMITE INTERRUTTORI DIP**

**Attenzione: impostare tutti gli interruttori dip in posizione OFF per accedere al dispositivo in modalità EEPROM (il dispositivo seguirà i parametri di configurazione inseriti via software) ed INIT.**

**Spegnere il dispositivo prima di eseguire la programmazione degli interruttori.**

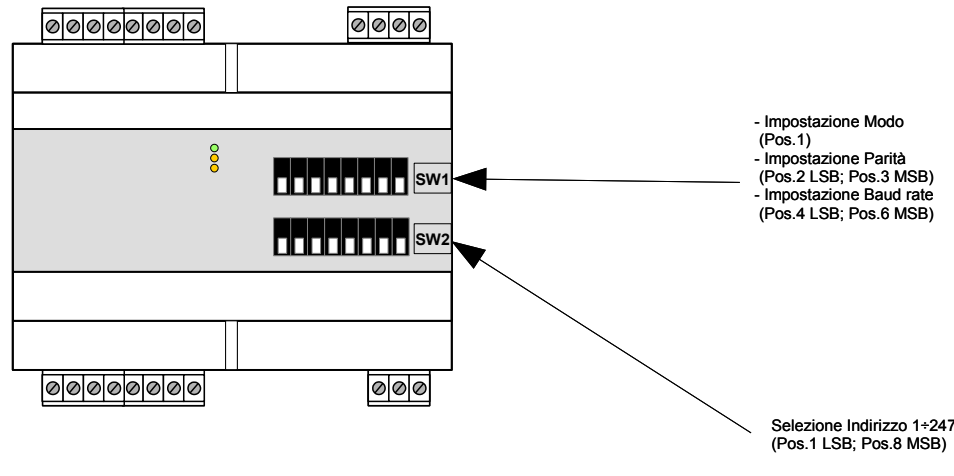

#### Nota (\*):

- in Modalità **Modbus RTU** l'impostazione è **NONE; numero bit = 8**

- in Modalità **Modbus ASCII** l'impostazione è **MARK; numero bit = 7**

**Per le tabelle di configurazione fare riferimento al data-sheet tecnico del dispositivo.**

#### **IMPOSTAZIONE DIP**

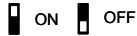

**ED.04.16 REV.00 RIF. FW : 5501**